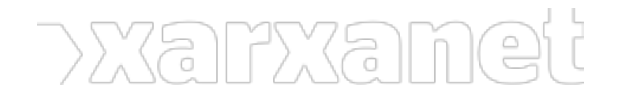

[Informàtic](https://xarxanet.org/ambit-de-la-noticia/informatic)

# **Com publicar anuncis al Messenger de Facebook!**

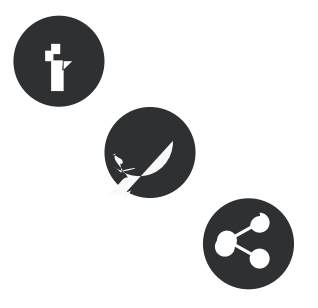

09/08/2017 Associació per a Joves TEB - Informàtic **Autor/a:** Xavi Aranda - Associació per a Joves TEB

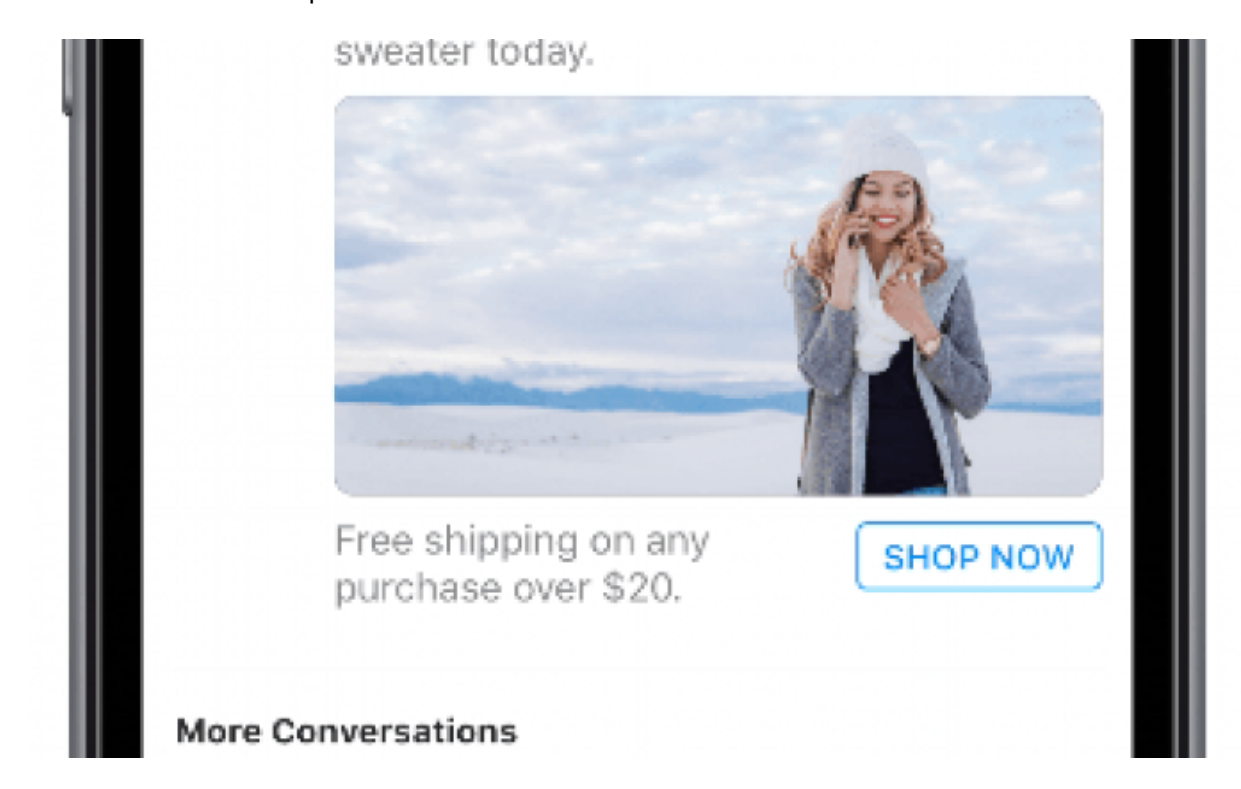

Aquests anuncis apareixeran entre mig de les últimes converses que heu mantingut.

### **Com publicar anuncis al Messenger de Facebook!**

09/08/2017 **Autor/a:** Xavi Aranda - Associació per a Joves TEB

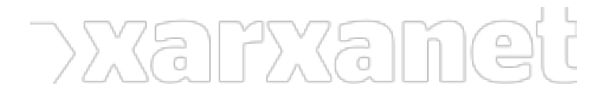

### Associació per a Joves TEB - Informàtic

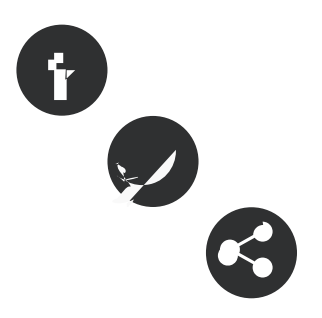

#### **Resum:**

Facebook ha activat la opció perquè els vostres anuncis es visualitzin a l'aplicació Messenger. Mitjançant aquesta novetat, la vostra entitat pot guanyar més visibilitat.

[Facebook](http://www.facebook.com) va [incorporar el mes passat](https://messenger.fb.com/blog/messenger-ads-becoming-available-to-advertisers-globally/), la possibilitat de **publicar anuncis a l'eina Messenger de Facebook**. Aquests anuncis els poden veure les persones que **interactuen amb la vostra pàgina de Facebook** o que tenen uns **interessos similars**. Surten publicats a la safata d'entrada dels missatges, on veieu les últimes converses. Mitjançant aquesta millora, la vostra entitat pot aconseguir més visibilitat, sobretot a la gent que li pugui interessar l'àmbit de la vostra actuació.

Per a realitzar una campanya de publicitat a Facebook i que es publiqui a Messenger, s'han de fer els següents passos:

- Entrar al [Gestor d'anuncis de Facebook](https://www.facebook.com/advertising) i **seleccionar el compte** on voleu activar la campanya de publicitat.
- Seleccioneu el botó de «**Create Campaign**».

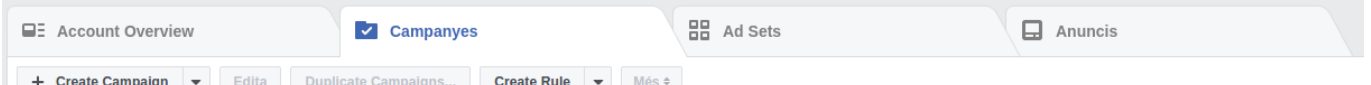

- Especifiqueu **l'objectiu de màrqueting**. En aquest cas, seleccioneu «**Traffic**» o «**Conversions**». «**Traffic**» és per **guanyar més visites** a un lloc web i «**Conversions**» serveix per aconseguir que l'usuari o usuària **realitzi una acció determinada**, com omplir un formulari.
	- Escriviu el **nom de la campanya**.

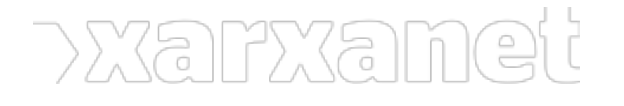

# **Com publicar anuncis al Messenger de Facebook!**

Publicat el Xarxanet - Entitats i voluntariat de Catalunya per un món millor (https://xarxanet.org)

#### What's your marketing objective?

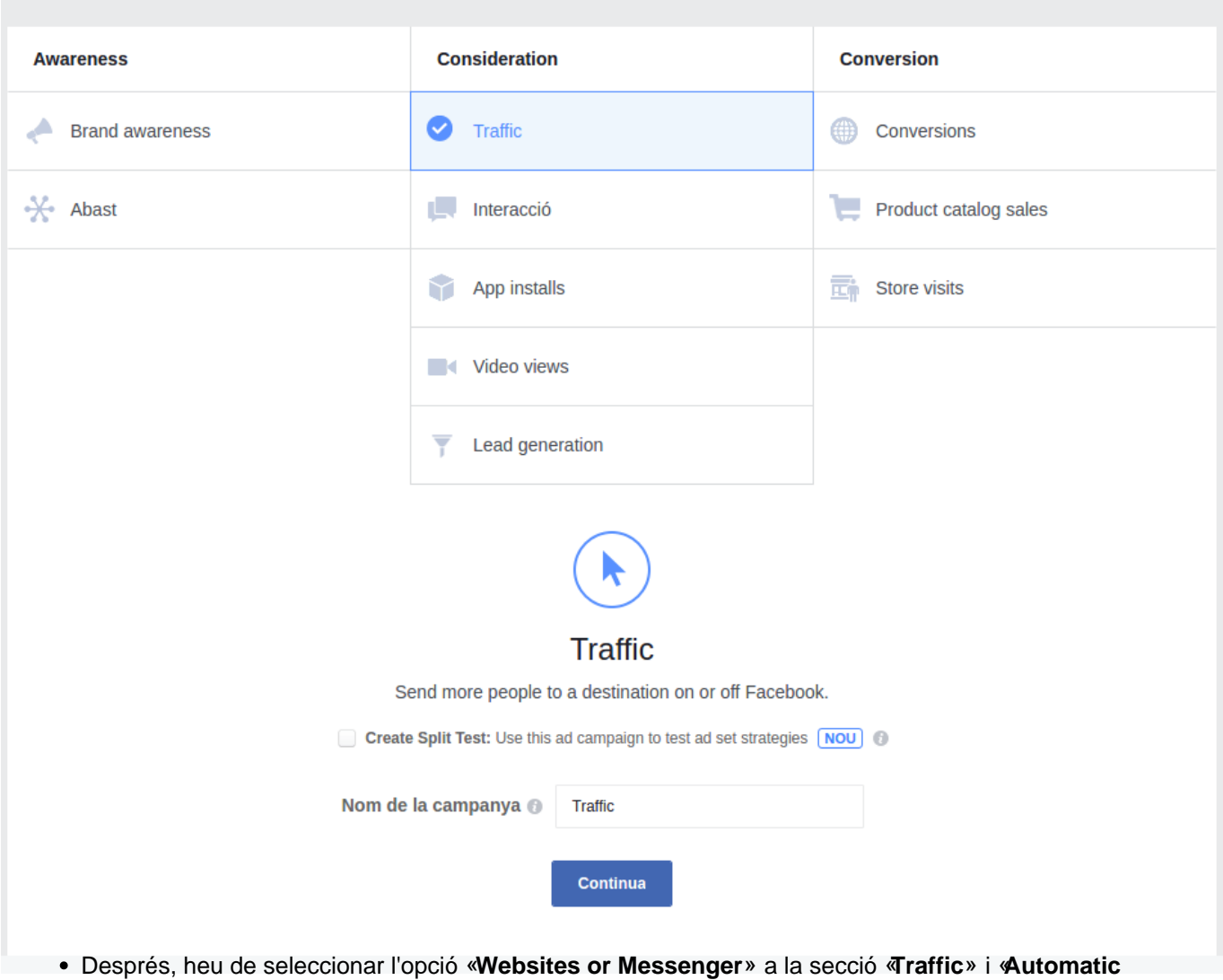

**Placements**» a la secció «**Placements**». Mitjançant aquestes opcions, es publicarà l'anunci a Facebook Messenger.

La resta de passos, són per **segmentar el vostre públic objectiu** i pel pressupost que voleu gastar-vos. Aquesta opció és oberta per a totes les entitats que disposin d'una pàgina a **Facebook**.

**Etiquetes:** [Facebook,](https://xarxanet.org/etiquetes/facebook) [xarxes socials i internet](https://xarxanet.org/etiquetes/xarxes-socials-i-internet)

**URL d'origen:** https://xarxanet.org/informatic/noticies/com-publicar-anuncis-al-messenger-de-facebook